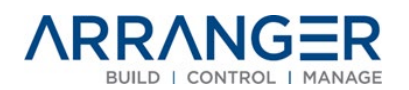

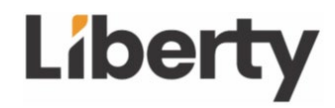

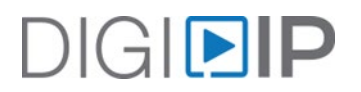

# **Getting Started**

# **5000/5100** Series DigiIP AVoIP and Arranger Controller Installation

\*\*While 5000 & 5100 Series share documentation, please be aware they are not compatible within the same system. Please deploy all 5000 or all 5100 series products for proper functionality.

## **Step 1 - Configure a Network Switch for AV Multicasting**

- o **[VIDEO](https://www.youtube.com/watch?v=kkpiJKVFJpw)** Network Switch Requirements
- o **[DOCUMENT](https://secure.libertycable.com/downloads/121838464?download=false&fname=5000_Series_Switch_Settings_and_Approved_Switch_List.pdf)** Network Switch Settings and Approved Switch List
- o **[DOCUMENT](https://secure.libertycable.com/downloads/121759171?download=false&fname=5000_Series_Network_Switch_Config_Guide.pdf)** Switch Manufacturer Startup / Running Config Settings

#### **Step 2 - Connect all Digi IP Devices to the AV Network Switch**

- o **[VIDEO](https://www.youtube.com/watch?v=c6DNE_anP6E)** Network Cabling Requirements
- o **DEVICE [MANUAL](https://secure.libertycable.com/downloads/121760718?download=false&fname=IPEX5000_Install_Steps_and_Specifications.pdf)** DigiIP 5000 Series
- o **[DEVICE MANUAL](https://secure.libertycable.com/downloads/143540906?download=false&fname=IPEX5101_Owners_Manual.pdf)** DigiIP 5100 Series

#### **Step 3 - Connect all AV devices to the Digi IP encoders and decoders**

- o Connect HDMI AV Sources to the **IPEX5001/5101** Encoders
- o Connect TV Displays and Monitors to the **IPEX5002/5102** Decoders

## **Step 4 - Connect the IPEXAR-5000 / IPEXAR-5100 Arranger Controller to the AV Network Switch and Login**

o **[VIDEO](https://www.youtube.com/watch?v=DTn1UQAhGFI)** – Connecting to the Arranger Controller

Once connected to the Arranger controller web server, Digi IP device and system configuration is managed entirely in Arranger

- o **[SOFTWARE](https://secure.libertycable.com/?asset=131704903&fname=Arranger_DigiIP_5000_User_Manual.pdf) MANUAL** Can also be accessed once logged into Arranger
- o **[API](https://secure.libertycable.com/?asset=131704892&fname=Arranger_DigiIP_5000_API.pdf)** Can also be accessed once logged into Arranger

# **Click [HERE](https://secure.libertycable.com/e-learning/videos) for more Arranger Training Videos Online**

*Note:* You must have a LibAV website login to access the *AVOIP* training video category online, contact your LibAV sales rep for access

# **Need more training? [Contact](mailto:product@libav.com) us!**